Version 6

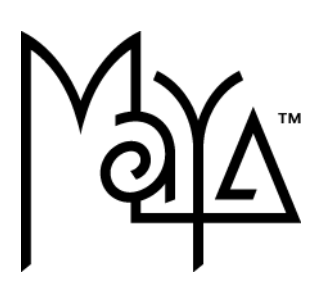

© 2003 Alias|Wavefront, a division of Silicon Graphics Limited. All rights reserved.

Alias and the Alias|Wavefront logo are registered trademarks and Alias|Wavefront, Conductors, Trax, IPR, Maya Shockwave 3D Exporter, Maya Artisan, Maya Cloth, Maya Complete, Maya Fluid Effects, Maya Fur, Maya Live, Maya Paint Effects, Maya Unlimited, and MEL are trademarks of Alias|Wavefront, a division of Silicon Graphics Limited. Maya is a registered trademark of Silicon Graphics, Inc., used exclusively by Alias|Wavefront, a division of Silicon Graphics Limited. IRIX, Open GL, and Silicon Graphics are registered trademarks and SGI is a trademark of Silicon Graphics, Inc. mental ray and mental images are registered trademarks of mental images GmbH & Co. KG. Lingo is a trademark and Macromedia, Director, Shockwave and Macromedia Flash are registered trademarks of Macromedia, Inc. Wacom is a trademark of Wacom Co., Ltd. NVidia is a registered trademark and Gforce is a trademark of NVidia Corporation. Linux is a registered trademark of Linus Torvalds. Intel and Pentium are registered trademarks of Intel Corporation. Red Hat is a registered trademark of Red Hat, Inc. ActiveX, Microsoft, and Windows are trademarks of Microsoft Corporation in the United States and/or other countries. Mac, Macintosh and QuickTime are trademarks of Apple Computer, Inc., registered in the United States and other countries. Adobe, Acrobat, and Photoshop are trademarks of Adobe Systems Incorporated. UNIX is a registered trademark, licensed exclusively through X/Open Company, Ltd. All other trade names, trademarks and/or service marks are trademarks or registered trademarks of their respective owners. AutoCAD is a registered trademark of Autodesk, Inc. Adobe Illustrator and Acrobat are registered trademarks of Adobe Systems Incorporated. OpenFlight is a registered trademark of MultiGen Inc. Java is a registered trademark of Sun Microsystems, Inc. All other trademarks, trade names, services marks, or product names mentioned herein are property of their respective owners.

This document contains proprietary and confidential information of Alias|Wavefront, a division of Silicon Graphics Limited, and is protected by Federal copyright law and international intellectual property agreements and treaties. The contents of this document may not be disclosed to third parties, translated, copied, or duplicated in any form, in whole or in part, or by any means, electronic, mechanical, photocopying, recording or otherwise, without the express prior written consent of Alias|Wavefront, a division of Silicon Graphics Limited. The information contained in this document is subject to change without notice. Neither Alias|Wavefront, a division of Silicon Graphics Limited, nor its affiliates, nor their respective directors, officers, employees, or agents are responsible for punitive or multiple damages or lost profits or any other direct, indirect, special, indirect, incidental, or consequential damages including any damages resulting from loss of business arising out of or resulting from the use of this material, or for technical or editorial omissions made herein.

# A l i a s *wavefront*

# <span id="page-2-0"></span>**Table of Contents**

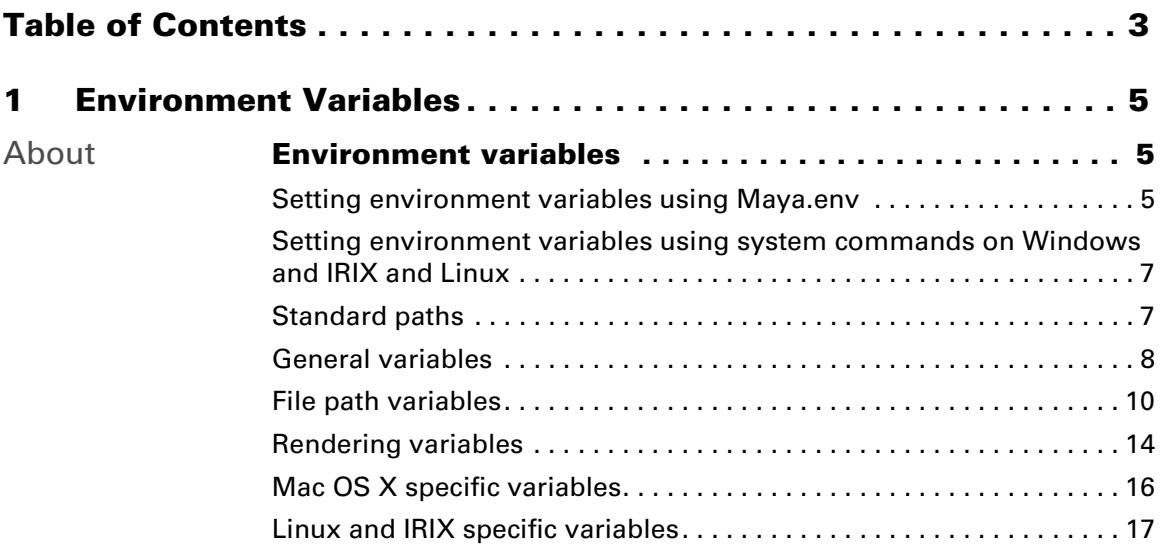

**Table of Contents**

# Basics

# <span id="page-4-1"></span><span id="page-4-0"></span>**About Environment variables**

# <span id="page-4-3"></span><span id="page-4-2"></span>Setting environment variables using Maya.env

Environment variables are a useful way to modify the standard path locations and behavior used by Maya. For example, you can:

- **•** Set Maya to look in a different directory than the default for custom scripts using the MAYA\_SCRIPT\_PATH environment variable.
- **•** Point to an area with more disk space so you have enough room for temporary render cache files using the TEMPDIR environment variable.

Many of the variables used by Maya are set automatically when you start Maya.

There are two ways to set environment variables: using the standard operating system commands, or editing the Maya.env file. Using the Maya.env file is recommended so that you don't clutter the standard environment settings with Maya-specific variables. You can also set up Maya.env as a roaming profile to be shared by many machines; this can be useful, for example, when you are performing distributed rendering among several Windows machines. See your networking documentation for details on setting up roaming profiles.

# **To set environment variables in a Maya.env file**

- **1** Create a text file named Maya.env.
- **2** Save it to one of the following directories:
- **•** (Windows)
	- **•** *drive*:\Documents and Settings\*username*\My Documents\maya\version
	- **•** *drive*:\Documents and Settings\*username*\My Documents\maya
- **•** (Mac OS X)
	- **•** /Users/username/Library/Preferences/Alias/maya/version
	- **•** /Users/username/Library/Preferences/Alias/maya
- **•** (IRIX and Linux)
	- **•** ~/maya/version
	- **•** ~/maya

About > Setting environment variables using Maya.env

- Note Make sure to capitalize the M in Maya.env.
	- **•** On Windows, Linux, and IRIX, you can change the location where Maya looks for Maya.env by setting the MAYA\_APP\_DIR environment variable using the operating system methods described below.
- **3** Set each variable on a single line in the format:

*NAME* = *value*

- **•** You can set any variable, including ones that you define yourself. The only variables you cannot set in Maya.env are MAYA\_APP\_DIR, and HOME (IRIX, Linux and Mac OS X) or USERPROFILE (Windows).
- **•** If you define your own variable, make sure it does not contain spaces, tabs, or any of the following characters:  $/ : * " \lt > |$
- You can use variable substitution by typing either  $\frac{1}{2}$  variable (IRIX, Linux and Mac OS X) or %variable% (Windows). For example:

MAYA PLUG IN PATH = \$MAYA APP DIR/scripts/test (IRIX, Linux and Mac OS X)

MAYA PLUG IN PATH = %MAYA APP DIR%\scripts\test (Windows)

- For directory paths use backslash (\) on Windows and forward slash (/) on IRIX, Linux and Mac OS X.
- **•** To separate several paths, use a semicolon (;) on Windows and a colon (:) on IRIX and Linux.
- **•** Maya ignores blank lines and whitespace around the name, equal sign, and value. Lines that begin with # are considered comments and also ignored.

## Examples

**•** This example uses Mac OS X-specific formatting and typical folders.

```
USER_SCRIPT_PATH = /Volumes/Sapphire/render/scenes/lego pov library/Library;/
Volumes/Sapphire/render/scenes/maya/scripts;
MAYA_SCRIPT_PATH = $USER_SCRIPT_PATH;$MAYA_SCRIPT_BASE/scripts/
test; $MAYA_SCRIPT_BASE/scripts/unsupported;
                    • The following example shows how you can define your own variable 
                       (SHARED MAYA DIR) and use it to set the value of other Maya
                       variables. 
SHARED_MAYA_DIR = HostName:/usr/localhome/public/maya/6.0
MAYA_SCRIPT_PATH = $SHARED_MAYA_DIR/scripts:$MAYA_APP_DIR/scripts/custom
MAYA_PLUG_IN_PATH = $SHARED_MAYA_DIR/plug-ins
```
Basics

About > Setting environment variables using system commands on Windows and IRIX and Linux

```
TMPDIR = /disk2/tempspace
                    • This example is the same as IRIX and Linux, but with Windows-
                       specific formatting.
MAYA SCRIPT PATH = %MAYA APP DIR%\scripts\test
MAYA_PLUG_IN_PATH = %MAYA_LOCATION%\devkit\plug-ins;%MAYA_LOCATION%\devkit\test
TMPDIR = D:\tempspace
```

```
Note Although we show platform-specific formatting for such things 
        as path separators and variable markers above, Maya will 
        understand the different formatting styles no matter which 
       platform you are on.
```
We still recommend using the formatting conventions specific to your platform to avoid any possible errors (for example, copying and pasting paths between Maya.env and a shell).

# <span id="page-6-0"></span>Setting environment variables using system commands on Windows and IRIX and Linux

The variables set in the operating system take priority over any settings in the Maya.env file. However, when Maya verifies the environment settings, it may add default settings.

**•** On IRIX and Linux, you can use setenv to set environment variables. You can add commands to you .cshrc file to make sure the environment variables are always available.

setenv MAYA\_SCRIPT\_PATH /remote/scriptDisk/scriptFiles/

**•** On the Maya command line, you can use the MEL command putenv to set environment variables.

putenv "MAYA\_SCRIPT\_PATH" "/remote/scriptDisk/scriptFiles/";

- **•** On Windows, right-click My Computer and choose Properties (or double-click System in the control panel), then click the Advanced tab, and click Environment Variables.
- **•** On the Mac OS X you can only set environment variables using Maya.env.

# <span id="page-6-1"></span>Standard paths

When Maya loads environment variable settings into its memory, it adds some standard paths to certain environment variables to ensure that some things Maya requires to run are always available. This affects the following variables:

MAYA\_PLUG\_IN\_PATH MAYA\_MODULE\_PATH

About > General variables

MAYA\_SCRIPT\_PATH XBMLANGPATH

When you set these paths yourself, variables you set using the operating system methods override all other settings, variables you set in Maya.env override standard settings, and the standard settings are used if not overridden by system variables or Maya.env.

Because your path settings take priority over standard Maya paths, it is possible to override Maya needs to run.

On Windows and IRIX and Linux, you can try starting Maya with only default settings by typing maya -default at the following at the command line.

# Other path settings

For the system PATH variable, Maya adds \$MAYA\_LOCATION/bin. On IRIX and Linux, it also adds /usr/aw/com/bin.

Maya checks whether the directory specified by the HOME variable (IRIX, Linux, Mac OS X) or USERPROFILE variable (Windows) exists and is writable. If not, Maya issues a prompt for you to provide a writable home directory. Note that HOME and USERPROFILE cannot be set in the Maya.env file.

# <span id="page-7-0"></span>General variables

MAYA\_DEBUG\_ENABLE\_CRASH\_REPORTING (Windows, IRIX, and Linux)

When Maya encounters a fatal error, this variable writes a crash report file (.crash) in the current working directory. This file contains a detailed description of what Maya was doing when the failure occurred.

To enable this option, set the value equal to 1. To disable it, set the value to 0 (zero) or leave it undefined.

#### MAYA\_DISABLE\_BACKSPACE\_DELETE (Windows, IRIX, and Linux)

Disables the functionality of the Backspace key. To enable this option, set the value equal to 1. To disable it, set the value to 0 (zero) or leave it undefined.

#### MAYA\_FUR\_LIGHT\_CLAMPING

In a scene in which the intensity of the lights exceeded 1.0, rendered fur would never be brighter than the diffuse and specular color values defined for the fur. You would expect the rendered fur to become increasingly brighter as the lighting increased. This is not only logical, but also consistent with how other renderers, including the Maya

About > General variables

Software renderer, behave with identical lighting and material assignments. In order to make this fix in Maya 6.0, a change in the shading calculations for rendering fur was implemented. The effect is that fur rendered with Maya 6.0 may look different compared with previous versions. If you want to maintain compatibility, define the environment variable MAYA\_FUR\_LIGHT\_CLAMPING. 196385 To enable this option, set the value equal to 1. To disable it, set the value to 0 (zero) or leave it undefined.

#### MAYA\_FUR\_OLD\_BEHAVIOR

As of Maya 6.0, in a scene in which the transform node of FurFeedback has transformations applied, interactive or rendered fur no longer ignores these transformations. This is not only logical, but also consistent with how other transform nodes behave in Maya. In order to make this fix, a change was made in the transformation calculations for displaying or rendering fur. The effect is that fur displayed or rendered with Maya 6.0 may look different compared with previous versions if there are transformations on the FurFeedback node.

Apart from transforming Fur, as described above, if this variable is set it does a few more things:

- **•** It ignores the Casts Shadows and Primary Visibility attributes in the Render Stats section of the FurFeedbackShape node.
- **•** You can assign geometry and fur (FurFeedback) separately on different render layers and the Maya Fur renderer ignores the render layer of fur (as it did formerly).
- **•** There may be inconsistencies, for example, in a test scene where fur is assigned to display layer1 and geometry is assigned to display layer2, if you turn off the visibility of layer2 then fur will be invisible in the display, but it will show up when rendered using mental ray.

Essentially there will be behavioral differences between mental ray Fur and Maya Fur if this environment variable is set.

If you want to maintain compatibility in MayaFur display or render, define the environment variable MAYA\_FUR\_OLD\_BEHAVIOR. To enable this option, set the value equal to 1. To disable it, set the value to 0 (zero) or leave it undefined.

### MAYA\_HELP\_URL

This variable is used to override where help files are found. Maya prepends this value to its help paths to create a URL which is passes to the browser.

About > File path variables

You can use this to point Maya to a central help server, or set it to a file: URL to have Maya get its help files directly from the filesystem instead of a help server (make sure to unzip the help directories before you try to use a file: URL).

Incorrect use of this flag will prevent online help from working within Maya.

#### MAYA\_OVERRIDE\_UI

If this environment variable is set, Maya won't load the file initialLayout.mel, which creates the interface. You must specify an alternate file to run (for example, MAYA\_OVERRIDE\_UI = test.mel). This variable should only be specified if you want to completely replace Maya's UI for your own, custom-programmed interface.

#### MAYA\_PAINT\_EFFECTS\_THREADS

Paint Effects uses the multiple processors on your machine when painting and rendering. You can set this variable to control the number of processors used by Maya. The minimum is one (1) and the maximum is three (3).

#### WINEDITOR (Windows, IRIX and Linux)

Allows you to override the Expression Editor and use your own editor. The editor must be set to run in the foreground.

# <span id="page-9-0"></span>File path variables

## MAYA\_APP\_DIR (Windows, IRIX, and Linux)

This variable defines your personal Maya application directory. This directory contains your projects and other important items:

- **•** the prefs directory
- the projects directory
- **•** mayaRenderLog.txt
- **•** mayaLog
- **•** mayaJournal
- **•** the scripts directory
- **•** (Maya.env, if you choose to create it, can also reside in this directory)

You can only set MAYA\_APP\_DIR from the operating system; you cannot use Maya.env. If you do not set it, the default values are: ~*username*/maya (IRIX and Linux) or *drive*:\Documents and Settings\*username*\My Documents\maya (Windows).

About > File path variables

For Mac OS X, you cannot set an environment variables from the operating system.

#### MAYA\_FILE\_ICON\_PATH

This variable has become obsolete since Maya 3.0. See ["XBMLANGPATH" on page 14](#page-13-1) as this variable should be used instead.

#### MAYA\_MODULE\_PATH (Windows, IRIX, and Linux)

Defines the search paths for Maya module files. A module file describes the install location for certain Maya components, such as subdivision surfaces. Generally, you don't need to set this variable. But, keep in mind that for each path extracted from the modules files, Maya appends the suffixes "plug-ins", "scripts" and "icons" and "icons," and then adds the appended path to MAYA\_PLUG\_IN\_PATH, MAYA\_SCRIPT\_PATH, and XBMLANGPATH, respectively.

The following table lists the default paths, which will always follow any path that you specify.

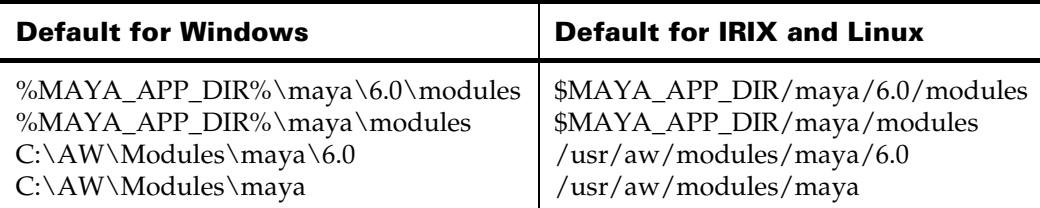

#### MAYA\_MOVIE\_DIR

This variable is used to override the directory where movie files are found. The default is \$MAYA\_LOCATION/extras/Movies/en\_US/.

e.g. MAYA\_MOVIE\_DIR=\$MAYA\_LOCATION/extras/Movies/ ja\_JP.EUC/

#### MAYA\_LOCATION

The path for the Maya installation directory. If it is not set, it defaults to /usr/aw/maya*VersionNumber* (IRIX and Linux) or C:\Program Files\Alias \Maya*VersionNumber* (Windows).

On Mac OS X, Maya is installed as /Applications/Maya *6.0*/ Maya.app. Since OS X architecture makes it difficult to access the contents of the Maya application package, we strongly discourage the use of MAYA\_LOCATION on Mac OS X. Instead, use the following alternate locations:

About > File path variables

- **•** /Users/Shared/Alias/maya/6.0
- **•** /Users/Shared/Alias/maya
- **•** under your Home folder, in Library/Preferences/Alias/maya/6.0
- **•** under your Home folder, in Library/Preferences/Alias/maya.

#### MAYA\_PLUG\_IN\_PATH

Search path for plug-ins. When a plug-in is specified by relative path name, the directories in this path will be searched for the given plugin name. This path also determines which directories will be listed in the Plug-in Manager.

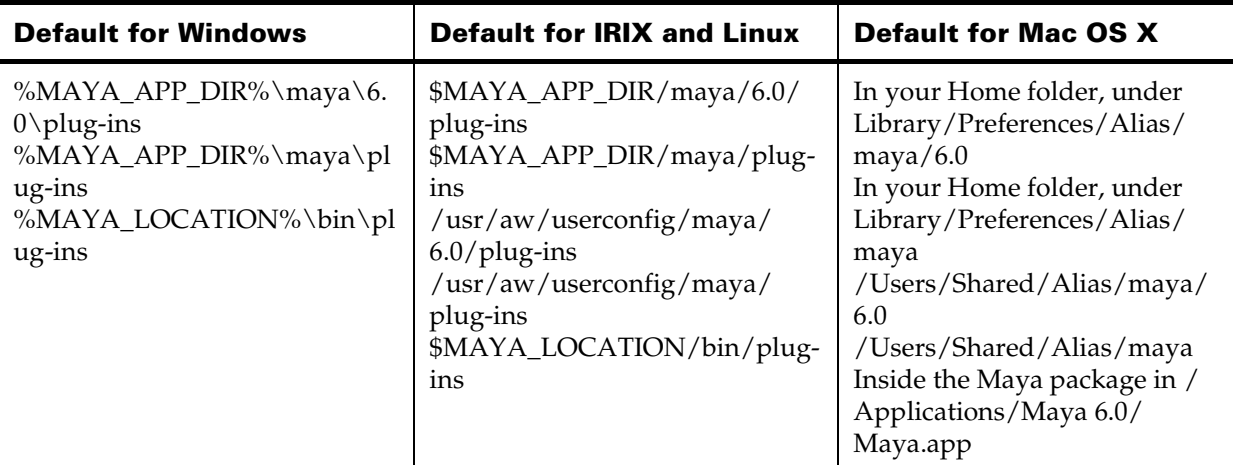

#### MAYA\_PRESET\_PATH

Defines the location for Maya presets. Each entry in the path points to the directory above the attrPresets directory.

#### MAYA\_PROJECT

Defines the default location of your project. You can change the location at any time by choosing File > Project. This variable simply defines the default.

Note If you set the environment variable MAYA\_PROJECT either in your Maya.env file or in the environment, its value overrides the current project saved in your preferences and Maya starts with the current project set to the value of MAYA\_PROJECT.

About > File path variables

## MAYA\_SCRIPT\_PATH

Colon-separated search path for Mel scripts. If an unresolved Mel procedure is called, then this path will be searched for a script that implements it. Also, if a Mel file is sourced without giving the full path, then this path will be searched.

The following table lists the default paths, which will always follow any path that you specify.

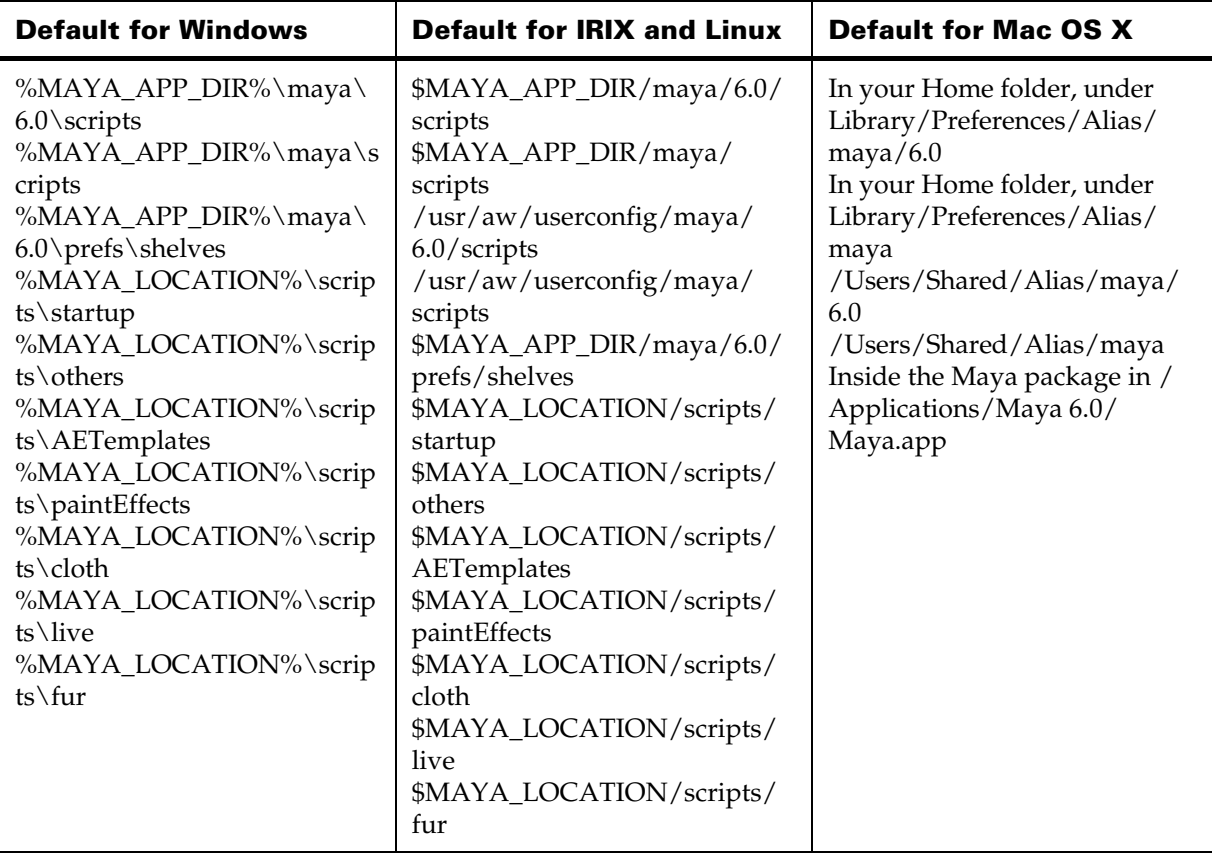

#### TEMP or TMPDIR

This variable specifies the directory location Maya uses for various temporary files, such as:

- **•** temporary render cache files during a render
- **•** crash files if Maya crashes

About > Rendering variables

On IRIX and Linux, set TMPDIR only. On Windows, set both TEMP and TMPDIR. If not set, the temporary directory is /tmp (IRIX and Linux), or C:/temp (Windows), or under your Home folder in Documents/temp.

#### <span id="page-13-1"></span>XBMLANGPATH

For both all, this variable specifies the location of icon files, such as icons used for Shelf buttons. On IRIX and Linux, the syntax is slightly different then other paths. For example:

XBMLANGPATH = "./icons/%B:\$HOME/dev/icons/%B"

In this example, %B is acts as a placeholder that will be replaced by Maya with the bitmap filename.

The following table lists the default paths, which will always follow any path that you specify.

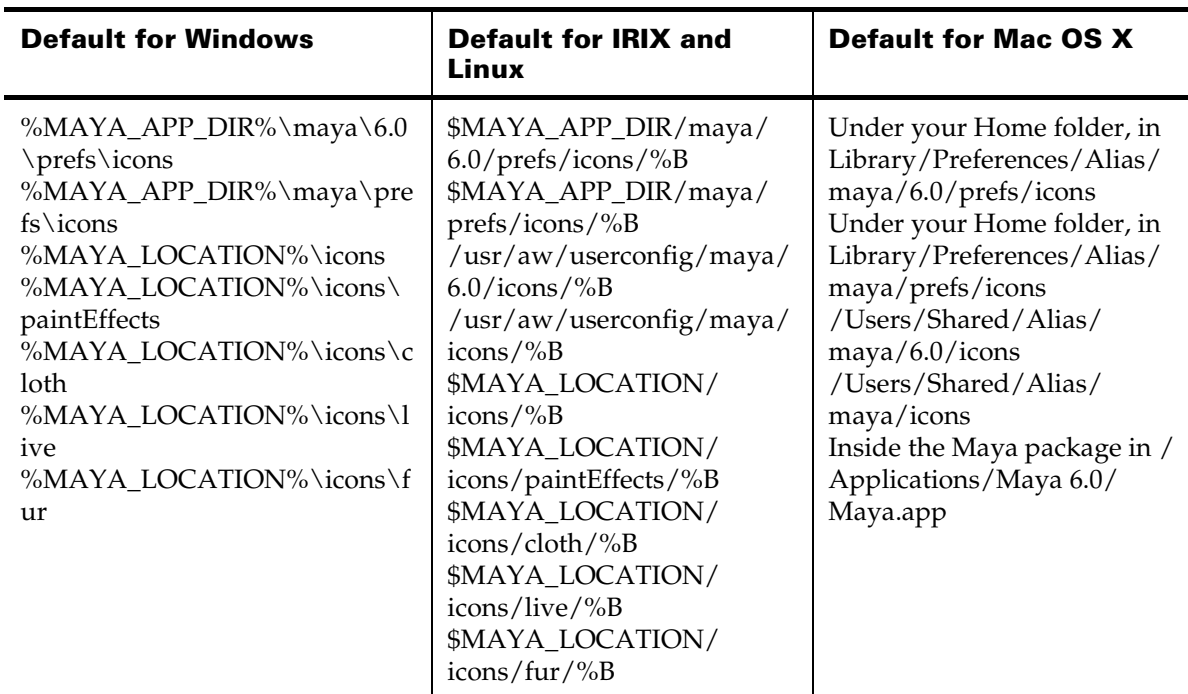

# <span id="page-13-0"></span>Rendering variables

## AW\_JPEG\_Q\_FACTOR

This variable can be used to specify the quality of JPEG files that Maya renders out. The valid values are 1 through 100, with 100 being the highest quality.

About > Rendering variables

#### MAYA\_NO\_JITTER\_FINAL\_COLOR

If you are quantizing to 8-bit color, we apply some randomness, or jitter, to the color. To enable this option, set the value equal to 1. To disable it, set the value to 0 (zero) or leave it undefined.

#### MAYA\_RENDERER\_RT\_BACKGROUND\_COLOR

If you set this variable to 1, Maya includes the camera background in the calculation of reflection and refraction rays. If you set this variable to 0 (zero) or leave it undefined, Maya ignores the background color for these rays.

#### MAYA\_USE\_V1\_CAMERA

Allows you to revert to the old (Maya 1.0/1.5) camera model behavior. Starting with Maya 2.0, we have fixed how the camera behaves when lens squeeze is not 1.0, or when the resolution's aspect ratio is not the same as the x-resolution divided by the y-resolution. If you are in the middle of a job started with Maya 1.0/1.5, you may need the old (incorrect) behavior for continuity.

To enable this option, set the value equal to 1. To disable it, set the value to 0 (zero) or leave it undefined.

#### MAYA\_USE\_VERSION1\_DISPLACEMENT

Allows you to revert to the old (Maya 1.0) displacement mapping behavior. Starting with Maya 1.5/2.0, we significantly improved displacement mapping. If you are in the middle of a job started using Maya 1.0, you may need the old behavior for continuity.

To enable this option, set the value equal to 1. To disable it, set the value to 0 (zero) or leave it undefined.

#### MAYA\_USE\_VERSION1\_POLY\_TANGENT

Allows you to revert to the old (Maya 1.0) polygon tangent calculation behavior. For Maya 1.5/2.0 we significantly improved the way we calculate tangents on polygon objects. This primarily affects bumpmapping. If you are in the middle of a job started using Maya 1.0, you may need the old behavior for continuity.

To enable this option, set the value equal to 1. To disable it, set the value to 0 (zero) or leave it undefined.

#### MAYA\_HW\_FILE\_TEXTURE\_RESOLUTION\_OVERRIDE

Enable this flag to force baked file textures to be the maximum of the texture resolution attribute on the file texture or the actual file texture dimensions.

About > Mac OS X specific variables

# <span id="page-15-0"></span>Mac OS X specific variables

#### MAYA\_MAC\_BUTTON\_MAP

Set to 1 to use a one-button mouse with Maya, 2 for a two-button mouse, leave undefined or set to 3 for a three-button mouse.

:The documentation assumes a three-button mouse. The following table shows the keystroke and button combinations for mice with fewer than three buttons.

For model views, the mouse works in standard 3-button mode.

For view manipulation, editors do not recognize the middle mouse button. Instead, the mouse buttons are mapped as follows:

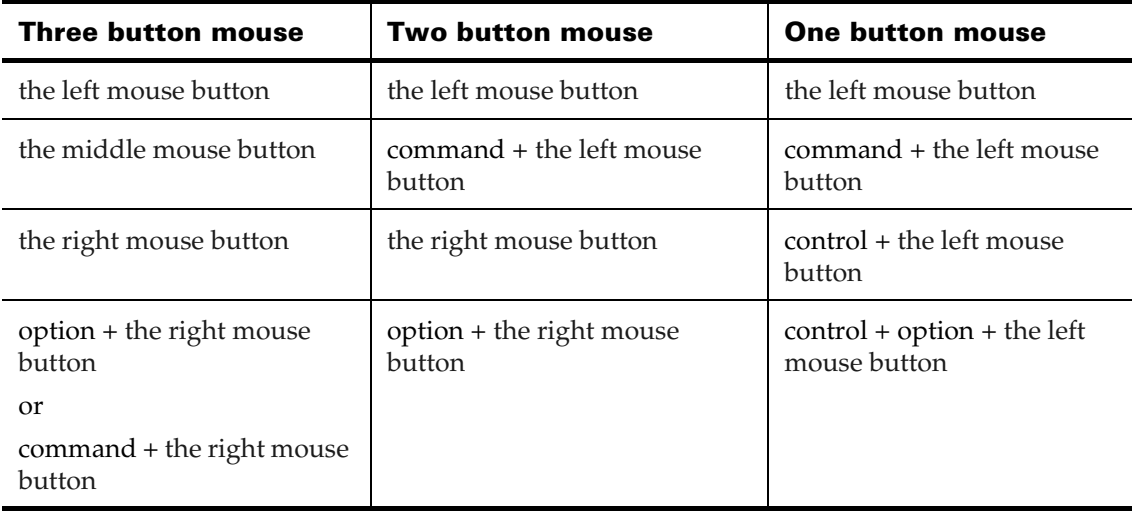

## MAYA\_MAC\_MENUS\_ARE\_OPAQUE

This environment variable lets you change the opacity of pane menus. If you set the variable to 1, then the pane menus appear opaque. If you set the variable to 0 (zero) or leave it undefined, then the pane menus appear with Mac OS X default transparency. This variable does not affect the opacity of the main menus.

About > Linux and IRIX specific variables

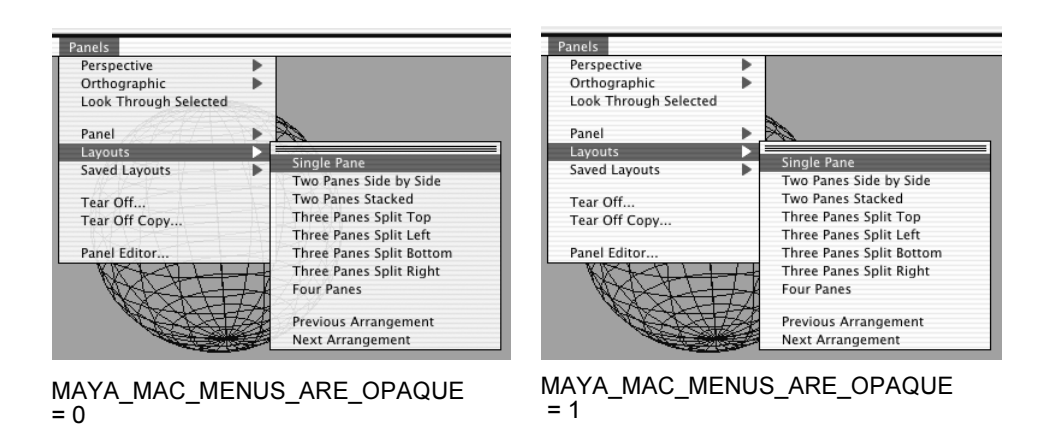

#### MAYA\_MAC\_SET\_UMASK (Mac OS X Only)

This environment variable lets you set file sharing permissions. The following example sets the permissions of any file created by Maya to be readible/writeable by any user:

 $MAXA$  MAC SET UMASK = 0

#### MAYA\_MAC\_WINDOW\_OPACITY

This environment variable lets you set the opacity of editor windows. Set this variable to an integer number between 0 and 100, where 100 is full opacity. The following is an example of setting the editor window opacity to 80%:

MAYA\_MAC\_WINDOW\_OPACITY = 80

# <span id="page-16-0"></span>Linux and IRIX specific variables

## MAYA\_MMSET\_DEFAULT\_XCURSOR (Linux only)

Creates a left pointer cursor to use when resetting the cursor on use of the Marking Menus. Useful when using GNOME window managers that otherwise revert back to the default "X" cursor.

#### MAYA\_SOUND\_SCRUB (Linux only)

Disables the ability to scrub sound.

#### MAYA\_WEBBROWSER (IRIX and Linux only) **WEBBROWSER**

Overrides the web browser used by the 'browseURL' command (used by help). This is especially useful if Netscape is not in your path. First MAYA\_WEBBROWSER is checked, then WEBBROWSER.

About > Linux and IRIX specific variables